# **LibFewShot**

<span id="page-0-0"></span>*Release 0.0.1-alpha*

**R&L Group**

**Jun 04, 2023**

# **GETTING STARTED**

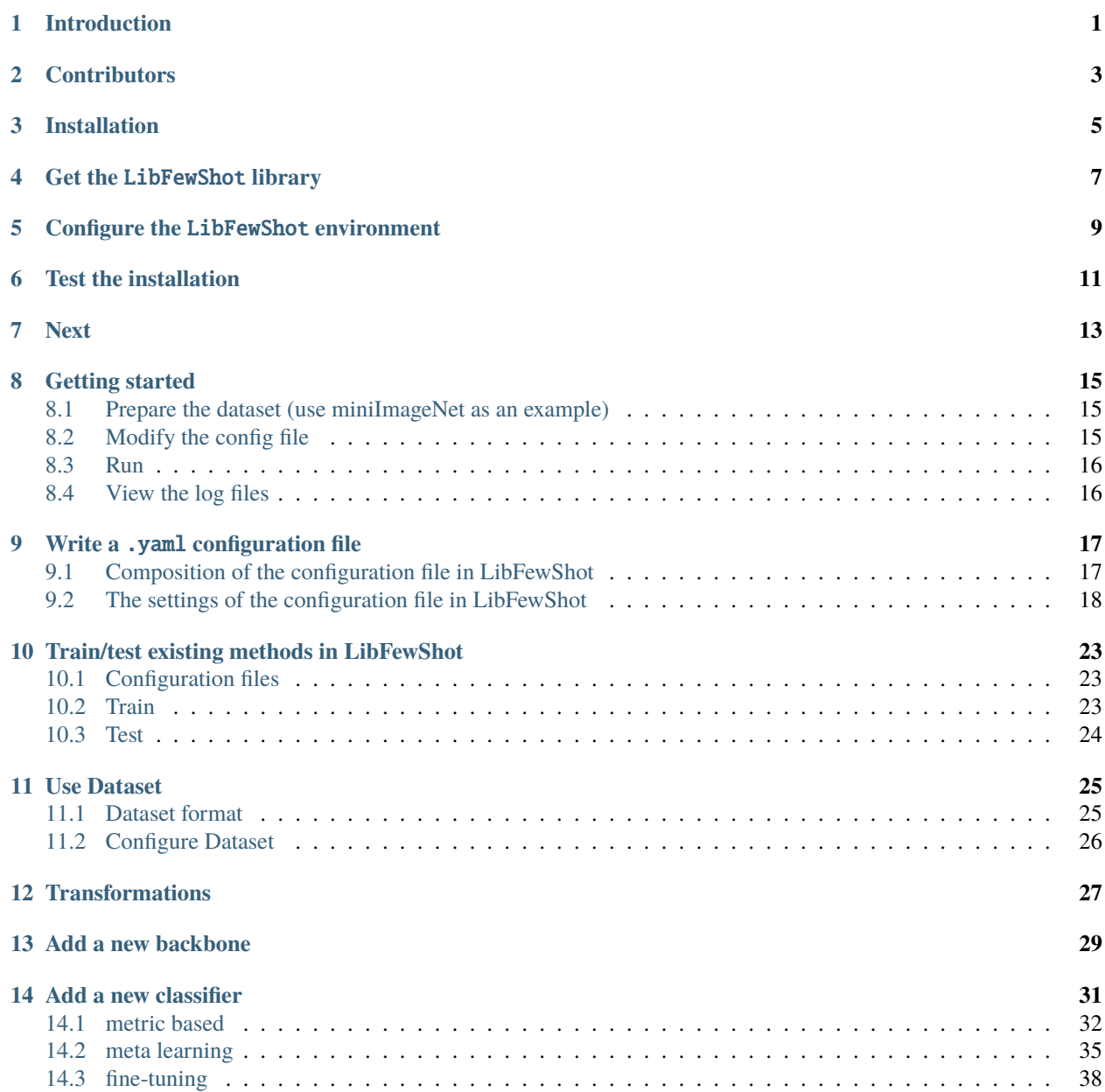

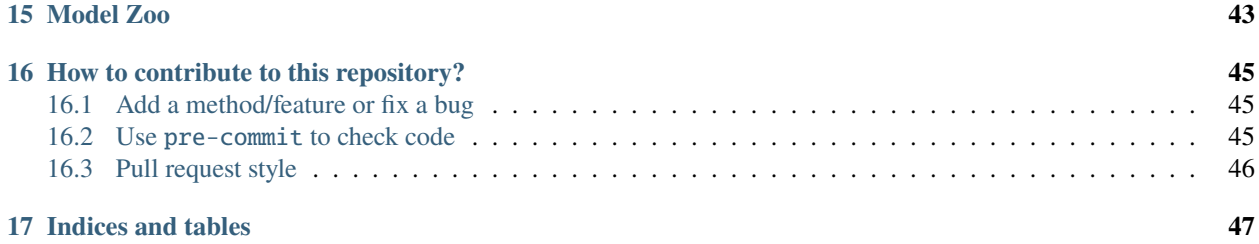

# **INTRODUCTION**

<span id="page-4-0"></span>LibFewShot is a comprehensive library for few-shot learning (FSL), especially for few-shot image classification. It integrates multiple classic FSL methods into a unified framework, including four fine-tuning based methods, six metalearning based methods, and eight metric-learning based methods. This library is friendly for beginners in few-shot learning with very concise code and clear structure.

[LibFewShot: A Comprehensive Library for Few-shot Learning.](https://arxiv.org/abs/2109.04898) Wenbin Li, Chuanqi Dong, Pinzhuo Tian, Tiexin Qin, Xuesong Yang, Ziyi Wang, Jing Huo, Yinghuan Shi, Lei Wang, Yang Gao, Jiebo Luo. In arXiv 2021.

**TWO**

# **CONTRIBUTORS**

<span id="page-6-0"></span>Special acknowledgment is first given to [LegendDong,](https://github.com/LegenDong) who built the foundation of this library and completed the most of algorithms. The following excellent contributors also participated in the development of this library throughout the process: [WenbinLee,](https://github.com/WenbinLee) [yangcedrus,](https://github.com/yangcedrus) [wZuck,](https://github.com/wZuck) [WonderSeven,](https://github.com/WonderSeven) [Pinzhuo Tian,](https://scholar.google.com/citations?user=8QyuxvEAAAAJ&hl=zh-CN) [onlyyao,](https://github.com/onlyyao) and [cjy97.](https://github.com/cjy97)

# **THREE**

# **INSTALLATION**

<span id="page-8-0"></span>This section provides a tutorial on building a working environment for LibFewShot from scratch.

**FOUR**

# **GET THE** LIBFEWSHOT **LIBRARY**

<span id="page-10-0"></span>Use the following command to get LibFewShot:

cd  $\sim$ git clone https://github.com/RL-VIG/LibFewShot.git

### **CONFIGURE THE** LIBFEWSHOT **ENVIRONMENT**

<span id="page-12-0"></span>The environment can be configured in any of the following ways:

1. conda(recommend)

```
cd <path-to-LibFewShot> # cd in `LibFewShot` directory
conda env create -f requirements.yaml
```
2. pip

cd <path-to-LibFewShot> # cd in `LibFewShot` directory pip install -r requirements.txt

3. or whatever works for you as long as the following package version conditions are meet:

```
numpy > = 1.19.5pandas >= 1.1.5Pillow \ge 8.1.2PyYAML >= 5.4.1
scikit-learn >= 0.24.1scipy > = 1.5.4tensorboard >= 2.4.1torch > = 1.5.0torchvision >= 0.6.0
python \ge 3.6.0
```
**SIX**

# **TEST THE INSTALLATION**

<span id="page-14-0"></span>1. set the config as follows in run\_trainer.py:

config = Config("./config/test\_install.yaml").get\_config\_dict()

- 2. modify data\_root in config/headers/data.yaml to the path of the dataset to be used.
- 3. run code

python run\_trainer.py

4. If the first output is correct, it means that LibFewShot has been successfully installed.

# **SEVEN**

# **NEXT**

<span id="page-16-0"></span>For model training and code modification, please see the *[train/test methods already integrated in LibFewShot](#page-26-0)* and other sections of the tutorial.

**EIGHT**

### **GETTING STARTED**

<span id="page-18-0"></span>This section shows an example of a process of using LibFewShot.

### <span id="page-18-1"></span>**8.1 Prepare the dataset (use miniImageNet as an example)**

- 1. download and extract [miniimagent–ravi.](https://drive.google.com/file/d/1Oq7JKbd8-6QgLXbZ1MW4Wkv39EgDBk5t/view?usp=sharing)
- 2. check the structure of the dataset

The dataset must be in the following structure:

```
dataset_folder/
  - images/
      images_1.jpg
       ...
      images_n.jpg
   train.csv *
    test.csv *
   val.csv *
```
### <span id="page-18-2"></span>**8.2 Modify the config file**

Use ProtoNet as an example

- 1. create a new yaml file getting\_started.yaml in config/
- 2. write the following commands into the created file:

```
includes:
```

```
- headers/data.yaml
```

```
- headers/device.yaml
```
- headers/losses.yaml
- headers/misc.yaml
- headers/model.yaml
- headers/optimizer.yaml
- classifiers/Proto.yaml
- backbones/Conv64F.yaml

More details can be referred to *[write a config yaml](#page-20-0)*.

### <span id="page-19-0"></span>**8.3 Run**

1. set the config as follows in run\_trainer.py:

config = Config("./config/getting\_started.yaml").get\_config\_dict()

2. train with the console command:

python run\_trainer.py

3. wait for the end of training.

# <span id="page-19-1"></span>**8.4 View the log files**

After running the program, you can find a symlink of results/ProtoNet-miniImageNet-Conv64F-5-1 and a directory of results/ProtoNet-miniImageNet-Conv64F-5-1-\$TS, where TS means the timestamp. The directory contains two folders: checkpoint/ and log\_files/, and a configuration file: config.yaml. Note that the symlink will always link to the directory created at the last time, when you train the model with the same few-shot learning configuration for multiple times.

config.yaml contains all the settings used in the training phase.

log\_files/ contains tensorboard files, training log files and test log files.

checkpoints/ contains model checkpoints saved at \$save\_insterval intervals, the last model checkpoint (used to resume) and the best model checkpoint (used to test). The checkpoint files are generally divided into emb\_func.pth, classifier.pth, and model.pth (a combination of the first two), respectively.

#### **NINE**

### **WRITE A** .YAML **CONFIGURATION FILE**

<span id="page-20-0"></span>Code for this section:

core/config/config.py config/ $*$ 

# <span id="page-20-1"></span>**9.1 Composition of the configuration file in LibFewShot**

The configuration file of LibFewShot uses a yaml format file and it also supports reading the global configuration changes from the command line. We have pre-defined a default configuration core/config/default.yaml. The users can put the custom configuration into the config/ directory, and save this file in the yaml format. At parsing, the sequencing relationship of defining the configuration of the method is default.yaml->config/->console. The latter definition overrides the same value in the former definition.

Although most of the basic configurations have been set in the default.yaml, you can not directly run a program just using the default.yaml. Before running the code, the users are required to define a configuration file of one method that has been implemented in LibFewShot in the config/ directory.

Considering that FSL menthods usually have some basic parameters, such as way, shot or device id, which are often needed to be changed, LibFewShot also supports making changes to some simple configurations on the command line without modifying the yaml file. Similarly, during training and test, because many parameters are the same of different methods, we wrap these same parameters together and put them into theconfig/headers for brevity. In this way, we can write the yaml files of the custom methods succinctly by importing them.

The following is the composition of the files in the config/headers directory.

- data.yaml: The relevant configuration of the data is defined in this file.
- device.yaml: The relevant configuration of GPU is defined in this file.
- losses.yaml: The relevant configuration of the loss used for training is defined in this file.
- misc.yaml: The miscellaneous configuration is defined in this file.
- model.yaml: The relevant configuration of the model is defined in this file.
- optimizer.yaml: The relevant configuration of the optimizer used for training is defined in this file.

### <span id="page-21-0"></span>**9.2 The settings of the configuration file in LibFewShot**

The following details each part of the configuration file and explain how to write them. An example of how the DN4 method is configured is also presented.

#### **9.2.1 The settings for data**

- data\_root: The storage path of the dataset.
- image\_size: The size of the input image.
- use\_momery: Whether to use memory to accelerate reading.
- augment: Whether to use data augmentation.
- augment\_timessupport\_set: The number of data augmentation/transformations used. Expanding the support set data for multiple times.
- augment\_times\_queryquery\_set: The number of data augmentation/transformations used. Expanding the query set data for multiple times.

```
data_root: /data/miniImageNet--ravi
image_size: 84
use_memory: False
augment: True
augment_times: 1
augment_times_query: 1
```
#### **9.2.2 The settings for model**

- backbone: The backbone information used in the method.
	- **–** name: The name of the backbone, needs to match the case of the backbone implemented in LibFewShot.
	- **–** kwargs: The parameters used in the backbone, must keep the name consistent with the name in the code.
		- ∗ is\_flatten: The default is False, and if True, the feature vector after flatten is returned.
		- ∗ avg\_pool: The default is False, and if True, the feature vector after global average pooling is returned.
		- ∗ is\_feature: The default is False, and if True, the output of each block in backbone is returned.

```
backbone:
    name: Conv64FLeakyReLU
    kwargs:
        is_flatten: False
```
- classifier: The classifier information used in the method.
	- **–** name: The name of the classifier, needs to match the case of the classifier implemented in LibFew-Shot.
	- **–** kwargs: The parameters used in the classifier initialization, must keep the name consistent with the name in the code.

```
classifier:
   name: DN4
    kwargs:
        n_k: 3
```
#### **9.2.3 The settings for training**

- epoch: The number of epoch during training.
- test\_epoch: The number of epoch during testing.
- pretrain\_path: The path of the pre-training weights. At the beginning of the training, this setting will be first checked. If it is not empty, the pre-trained weights of the target path will be loaded into the backbone of the current training.
- resume: If set to True, the training status is read from the default address to support continual training.
- way\_num: The number of way during training.
- shot\_num: The number of shot during training.
- query\_num: The number of query during training.
- test\_way: The number of way during testing. If not specified, the way\_num is assigned to the test\_way.
- test\_shot: The number of shot during testing. If not specified, the shot\_num is assigned to the test\_way.
- test\_query: The number of query during testing. If not specified, the query\_num is assigned to the test\_way
- episode\_size: The number of tasks/episodes used for the network training at each time.
- batch\_size: The batch size used when the pre-training model is pre-trained. In some kinds of methods, this property is useless.
- train\_episode: The number of tasks per epoch during training.
- test\_episode: The number of tasks per epoch during testing.

```
epoch: 50
test_epoch: 5
pretrain_path: ~
resume: False
way_num: 5
shot_num: 5
query_num: 15
test_way: ~
test_shot: ~
test_query: ~
episode_size: 1
# batch_size only works in pre-train
batch_size: 128
train_episode: 10000
test_episode: 1000
```
#### **9.2.4 The settings for optimizer**

- optimizer: Optimizer information used during training.
- name: The name of the Optimizer, only temporarily supports all Optimizers provided by PyTorch.
- kwargs: The parameters used in the optimizer, and the name needs to be the same as the parameter name required by the pytorch optimizer.
- other: Currently, the framework only supports the learning rate used by each part of a separately specified method, and the name needs to be the same as the variable name used in the method.

```
optimizer:
   name: Adam
   kwargs:
        lr: 0.01
   other:
        emb_func: 0.01
        #For demonstration purposes, there are no additional training parameters for dn4.
        dnf_layer: 0.001
```
lr\_scheduler: The learning rate adjustment strategy used during training, only temporarily supports all the learning rate adjustment strategies provided by PyTorch.

- name: The name of the learning rate adjustment strategy.
- kwargs: Other parameters used in the learning rate adjustment strategy in PyTorch.

```
lr_scheduler:
 name: StepLR
 kwargs:
    gamma: 0.5
    step_size: 10
```
#### **9.2.5 The settings for Hardware**

device\_ids: The gpu number, which is the same as the nvidia-smi command.

n\_gpu: The number of parallel gpu used during training, if 1, it can't apply to parallel training.

deterministic: Whether to turn on torch.backend.cudnn.benchmark and torch.backend.cudnn. deterministic and whether to determine random seeds during training.

seed: Seed points used in numpytorchand cuda.

```
device_ids: 0,1,2,3,4,5,6,7
n_gpu: 4
seed: 0
deterministic: False
```
#### **9.2.6 The settings for Miscellaneous**

log\_name: If empty, use the auto-generated classifier.name-data\_root-backbone-way\_num-shot\_num file directory.

log\_level: The log output level during training.

log\_interval: The number of tasks for the log output interval.

result\_root: The root of the result.

save\_interval: The epoch interval to save weights.

save\_part: The name of the variable in the method that needs to be saved. Variables with these names are saved separately when the model is saved. The parts that need to be saved are given as a list under save\_part.

log\_name: ~ log\_level: info log\_interval: 100 result\_root: ./results save\_interval: 10 save\_part: - emb\_func - dn4\_layer

**TEN**

# <span id="page-26-0"></span>**TRAIN/TEST EXISTING METHODS IN LIBFEWSHOT**

Code for this section

config/dn4.yaml run\_trainer.py run\_test.py

In this section, we take the DN4 method as an example to describe how to train and test an implemented method.

# <span id="page-26-1"></span>**10.1 Configuration files**

In t0-write a config\_yaml.md, we have showed how to write a configuration file. We also assemble some of the common configuration into the public file, so that you can easily finish your DN4 configuration file.

includes:

- headers/data.yaml
- headers/device.yaml
- headers/misc.yaml
- headers/optimizer.yaml
- backbones/resnet12.yaml
- classifiers/DN4.yaml

For specific customer requirements, you can modify the related included files or use other files and add your own configuration.

# <span id="page-26-2"></span>**10.2 Train**

Name the configuration file we have finished in previous section as  $dn4$ .yaml, place it into the config/ directory.

Modify the run\_trainer.py file in project root as follow:

config = Config("./config/dn4.yaml").get\_config\_dict()

Next, run this instruction in your shell

python run\_trainer.py

and the training will start.

### <span id="page-27-0"></span>**10.3 Test**

Modify the run\_test.py file in project root as follow:

```
import os
from core.config import Config
from core.test import Test
PATH = "./results/DN4-miniImageNet-resnet12-5-5"
VAR_DICT = {
    "test_epoch": 5,
    "device_ids": "4",
    "n_gpu": 1,
    "test_episode": 600,
    "episode_size": 1,
}
def main(rank, config):
    test = Test(rank, config, PATH)test.test_loop()
if _name__ == "_main_":
    config = Config(os.path.join(PATH, "config.yaml"), VAR_DICT).get_config_dict()
    if config["n_gpu"] > 1:
       os.environ["CUDA_VISIBLE_DEVICES"] = config["device_ids"]
        torch.multiprocessing.spawn(main, nprocs=config["n_gpu"], args=(config,))
    else:
       main(0, config)
```
Input in your shell:

python run\_test.py

and the testing will start.

Of course, all of the VAR\_DICT variables inrun\_test.py can be removed, by running instruction as follows

```
python run_test.py --test_epoch 5 --device_ids 4 --n_gpu 1 --test_episode 600 --episode_
˓→size 1
```
to achieve the same effect.

### **ELEVEN**

### **USE DATASET**

<span id="page-28-0"></span>In LibFewShot, datasets have a fixed format. We read the data according to the datasets in most few-shot learning settings, like *mini*[ImageNet](https://paperswithcode.com/dataset/miniimagenet-1) and *tiered*[ImageNet.](https://paperswithcode.com/dataset/tieredimagenet) Some datasets like [Caltech-UCSD Birds 200](http://www.vision.caltech.edu/visipedia/CUB-200.html) can be downloaded from the internet and unzipped for using directly.

If you want to use a new dataset but its data format is different from the above datasets, you need to transform it into the same dataset format.

### <span id="page-28-1"></span>**11.1 Dataset format**

Like *mini*ImageNet, dataset format should be the same as follows:

```
dataset_folder/
  images/
      - images_1.jpg
       ...
      images_n.jpg
   train.csv *
   test.csv *
   val.csv *
```
All training, evaluating and testing images should be placed in the images directory, by using train.csvtest.csv and val.csv files to split the dataset, respectively. These three files have similar format, and are organized as follows:

```
filename , label
images_m.jpg, class_name_i
...
images_n.jpg, class_name_j
```
The CSV head contains only two columns, one of which is filename and the other is label. The filename should be a relative path from the images directory. It means that, for an image with absolute path .../dataset\_folder/ images/images\_1. jpgits filename should be images\_1. jpg. In a similar way, for an image with absolute path  $\dots$ /dataset\_folder/images/class\_name\_1/images\_1.jpg, its filename should be class\_name\_1/images\_1. jpg.

# <span id="page-29-0"></span>**11.2 Configure Dataset**

After downloading a dataset and transforming it into the above dataset format, you only need to change the data\_root in the configuration file. Notice that LibeFewShot will print the data directory's name as well as the dataset's name into the log.

### **TWELVE**

### **TRANSFORMATIONS**

<span id="page-30-0"></span>Code for this section

```
core/data/dataloader.py
core/data/collates/contrib/__init__.py
core/data/collates/collate_functions.py
```
In LibFewShotwe use a base transforms to compare some methods fairly. The base transforms could be divided into three sub-transforms:

Resize&Crop + ExtraTransforms + ToTensor&Norm

There are some differences in Resize&Crop for different dataset and config file (key augment):

1. in the training phase, config.augment is True

from torchvision import transforms transforms.RandomResizedCrop((config.image\_size, config.image\_size))

2. in other phases

```
from torchvision import transforms
transforms.Resize((96, 96)) # or 256 when config.image_size = 224transforms.CenterCrop((84, 84)) # or 224 when config.image_size = 224
```
Besides, you may notice that ToTensor & Norm always uses the same sets of mean and variance, then you can reset mean and variance for different datasets.

```
MEAN = [120.39586422 / 255.0, 115.59361427 / 255.0, 104.54012653 / 255.0]
STD = [70.68188272 / 255.0, 68.27635443 / 255.0, 72.54505529 / 255.0]
```
### **THIRTEEN**

### **ADD A NEW BACKBONE**

<span id="page-32-0"></span>Code for this section

core/model/backbone/\* config/backbones/\*

If you want to add a new backbone into LibFewShot, you should put all files about this new backbone in the directory of core/model/backbone/. For example, to add a ResNet to LibFewShot, you need provide a resnet.py in the directory of core/model/backbone/, and provide a class or function that can return a ResNet model like following:

```
...
class ResNet(nn.Module):
        def __init(self,...):
...
def ResNet18():
        model = ResNet(BasicBlock, [2, 2, 2, 2], **kwargs)return model
```
After that, to make sure trainer.py could call ResNet18, you need add a line in core/model/backbone/ \_\_init\_\_.py as follows:

... from resnet import ResNet18

At this point, the addition of a new backbone is finished.

The new backbone shares the same way to use as other backbones. For example, to change DN4 backbone to the new backbone, you just modify backbone's value in config/dn4.yaml as follows:

```
# arch info
backbone:
  name: resnet18
  kwargs:
    avg_pool: False
    is flatten: False
```
### **FOURTEEN**

### **ADD A NEW CLASSIFIER**

<span id="page-34-0"></span>Code for this section

core/model/abstract\_model.py core/model/meta/\* core/model/metric/\* core/model/pretrain/\*

We need to select one representative method from matric based methods, meta learning methods and fine-tuning methods, respectively, and describe how to add new methods of the three categories.

Before thiswe need to introduce a parent class of all methods: abstract\_model.

```
class AbstractModel(nn.Module):
   def\_init_(self...)# base info
   @abstractmethod
   def set_forward(self,):
        # inference phase
       pass
   @abstractmethod
   def set_forward_loss(self,):
        # training phase
       pass
   def forward(self, x):
        out = self.emb\_func(x)return out
   def train(self,):
        # override super's function
   def eval(self,):
        # override super's function
   def _init_network(self,):
        # init all layers
   def _generate_local_targets(self,):
        # formate the few shot labels
```

```
def split_by_episode(self,):
    # split batch by way, shot and query
def reset_base_info(self,):
    # change way, shot and query
```
- $\_\_init\_\_init$  init funcused to initialize the few shot learning settings like way, shot, query and other train parameters.
- set\_forwardused to be called in inference phase, return classifier's output and accuracy.
- set\_forward\_lossused to be called in training phase, return classifier's output, accuracy and loss.
- forwardoverride the forward function forward of Module in pytorch, return the ouput of backbone.
- trainoverride the forward function train of Module in pytorch, used to unfix the BatchNorm layer parameter.
- evaloverride the forward function test of Module in pytorch, used to fix the BatchNorm layer parameter.
- \_init\_networkused to initialize all network parameters.
- \_generate\_local\_targetsused to generate target for few shot learning.
- split\_by\_episodeused to split batch in shape:[episode\_size, way, shot+query, . . . ]. It has several split modes.
- reset\_base\_infoused to change the few shot learning settings.

New methods must override the set\_forward and set\_forward\_loss functions, and all other functions can be called according to the needs of the implemented methods.

Note that in order for the newly added method to be called through reflection, add a line to the  $\text{__init}\text{__}.$  py file in the directory of the corresponding method type:

from NewMethodFileName import \*

### <span id="page-35-0"></span>**14.1 metric based**

Using DN4 as an example, we will describe how to add a new metric based classifier to LibFewShot.

metric based methods have a common parent class MetricModel, which is inherited from AbstractModel.

```
class MetricModel(AbstractModel):
   def __init__(self,):super(MetricModel, self).__init__()
   @abstractmethod
   def set_forward(self, *args, **kwargs):
       pass
   @abstractmethod
   def set_forward_loss(self, *args, **kwargs):
       pass
   def forward(self, x):
       out = self.emb\_func(x)return out
```
Since the pipeline of metric based methods are mostly simple, MetricModel just inherites AbstractModel and no other changes are made.

#### **14.1.1 build model**

First, create DN4 model class, add file dn4.py under core/model/metric/: (this code have some differences with source code)

```
class DN4(MetricModel):
    def __init__(self, n_k=3, **kwargs):
        # base info
        super(DN4Layer, self).__init__(**kwargs)
        self.n_k = n_kself.loss_func = nn.CrossEntropyLoss()
    def set_forward(self, batch):
        # inference phase
        "''":param batch: (images, labels)
        :param batch.images: shape: [episodeSize*way*(shot*augment_times+query*augment_
\rightarrowtimes_query), C, H, W]
        :param batch.labels: shape: [episodeSize*way*(shot*augment_times+query*augment_
\rightarrowtimes_query), ]
        :return: net output and accuracy
        "" "" ""
        image, global_target = batch
        image = image.to(self.device)
        episode_size = image.size(0) // (
            self.way_num * (self.shot_num + self.query_num)
        \lambdafeat = self.emb\_func(image)support_feat, query_feat, support_target, query_target = self.split_by_episode(
            feat, mode=2
        \mathcal{L}t, wq, c, h, w = query_feat.size()
        \Box, WS, \Box, \Box, \Box = support_feat.size()
        # t, wq, c, hw -> t, wq, hw, c -> t, wq, 1, hw, c
        query_feat = query\_feat. view(
            t, self.way_num * self.query_num, c, h * w
        ).permute(0, 1, 3, 2)
        query_feat = F.normalize(query_feat, p=2, dim=2).unsqueeze(2)
        # t, ws, c, h, w \rightarrow t, w, s, c, hw \rightarrow t, 1, w, c, shw
        support_feat = (
            support_feat.view(t, self.way_num, self.shot_num, c, h * w)
            .permute(0, 1, 3, 2, 4)
            .contiguous()
            .view(t, self.way_num, c, self.shot_num * h * w)
        )
        support_feat = F.normalize(support_feat, p=2, dim=2) .unsqueeze(1)
```

```
# t, wq, w, hw, shw \rightarrow t, wq, w, hw, n_k \rightarrow t, wq, w
        relation = torch.matmul(query_feat, support_feat)
        topk_value, = <i>torch.topk(relation, self.n_k, dim=1)score = troch.sum(topk_value, dim=[3, 4])output = score.view(episode_size * self.way_num * self.query_num, self.way_num)
        acc = accuracy(output, query\_target)return output, acc
   def set_forward_loss(self, batch):
        # training phase
        "''":param batch: (images, labels)
        :param batch.images: shape: [episodeSize*way*(shot*augment_times+query*augment_
\rightarrowtimes_query), C, H, W]
        :param batch.labels: shape: [episodeSize*way*(shot*augment_times+query*augment_
˓→times_query), ]
        :return: net output, accuracy and train loss
        "''"image, global_target = batch
        image = image.to(self.device)
        episode_size = image.size(\emptyset) // (
            self.way_num * (self.shot_num + self.query_num)
        \lambdaemb = self.emb\_func(image)support_feat, query_feat, support_target, query_target = self.split_by_episode(
            emb, mode=2
        \lambdat, wq, c, h, w = query_feat.size()\Box, ws, \Box, \Box = support_feat.size()
        # t, wq, c, hw \rightarrow t, wq, hw, c \rightarrow t, wq, 1, hw, c
        query\_feat = query\_feat<u>.view(</u>
            t, self.way_num * self.query_num, c, h * w
        ).permute(0, 1, 3, 2)
        query_feat = F.normalize(query_feat, p=2, dim=2).unsqueeze(2)
        # t, ws, c, h, w \rightarrow t, w, s, c, hw \rightarrow t, 1, w, c, shw
        support_feat = (
            support_feat.view(t, self.way_num, self.shot_num, c, h * w)
            .permute(0, 1, 3, 2, 4)
            .contiguous()
            .view(t, self.way_num, c, self.shot_num * h * w)
        \lambdasupport_feat = F.normalize(support_feat, p=2, dim=2).unsqueeze(1)
        # t, wq, w, hw, shw \rightarrow t, wq, w, hw, n_k \rightarrow t, wq, w
        relation = torch.matmul(query_feat, support_feat)
        topk_value, = <i>torch.topk(relation, self.n_k, dim=1)</i>score = torch.sum(topk_value, dim=[3, 4])
```

```
output = score.view(episode_size * self.way_num * self.query_num, self.way_num)
loss = self.loss_func(output, query_target)
acc = accuracy(output, query\_target)return output, acc, loss
```
\_\_init\_\_ function call super.\_\_init\_\_() to initialize few shot learning settings, and initialize DN4 method's super parameter n\_k.

Please notice line 19-27,65-73, these lines aim to split batch feature vectors into correct shape that fit few shot learning setting. In deatils, in order to maximize the useage of computing resources, we first get all images' feature vectors, and then divide the feature vectors into support set, suery set. 29-50 lines are used to calculate DN4 method's output. Finally, the ouput shape of set\_forward is \$output.shape:[episode\_size*way*query,way]acc:float\$, the output shape of set\_forward\_loss is \$output.shape:[episode\_size*way*query,way], acc:float, loss:tensor\$. Where output needs to be cabculated according to the method, acc can call the accuracy function provided by LibFewShot and input output, target to get the classification accuracy.While loss can use the loss function that the user initializes at the start of the method, used in set\_forward\_loss to get the classification loss.

The metric based method simply needs to process the input images into the corresponding form according to the method, and then begin the training.

### <span id="page-38-0"></span>**14.2 meta learning**

Using MAML as an example, we will describe how to add a new meta learning classifier to LibFewShot.

meta learning methods have a common parent class MetaModel, which is inherited from AbstractModel.

```
class MetaModel(AbstractModel):
   def __init__(self,):super(MetaModel, self).__init__(init_type, ModelType.META, **kwargs)
   @abstractmethod
   def set_forward(self, *args, **kwargs):
       pass
   @abstractmethod
   def set_forward_loss(self, *args, **kwargs):
       pass
   def forward(self, x):
       out = self.emb\_func(x)return out
   @abstractmethod
   def set_forward_adaptation(self, *args, **kwargs):
       pass
   def sub_optimizer(self, parameters, config):
       kwargs = dict()if config["kwargs"] is not None:
```

```
kwargs.update(config["kwargs"])
return getattr(torch.optim, config["name"])(parameters, **kwargs)
```
The meta-learning method adds two new functions, set\_forward\_adaptation and sub\_optimizer. set\_forward\_adaptation is the logic that deals with the need to fine-tune the network during the classification process, and sub\_optimizer is to provide a new sub-optimizer for the fine-tuning.

#### **14.2.1 build model**

First, create MAML model class, add file maml.py under core/model/meta/: (this code have some differences with source code)

```
from ..backbone.utils import convert_maml_module
class MAML(MetaModel):
    def __init__(self, inner_param, feat_dim, **kwargs):
        super(MAML, self).__init__(**kwargs)
        self.loss_func = nn.CrossEntropyLoss()
        self.classifier = nn.Sequential(nn.Linear(feat_dim, self.way_num))
        self.inner_param = inner_param
        convert_maml_module(self)
    def forward_output(self, x):
         "" ""
        :param x: feature vectors, shape: [batch, C]
        :return: probability of classification
        "''"out1 = self.emb_func(x)out2 = self.classifier(out1)
        return out2
    def set_forward(self, batch):
         "''":param batch: (images, labels)
        :param batch.images: shape: [episodeSize*way*(shot*augment_times+query*augment_
\rightarrowtimes_query), C, H, W]
        :param batch.labels: shape: [episodeSize*way*(shot*augment_times+query*augment_
\rightarrowtimes_query), ]
        :return: net output, accuracy and train loss
        "''"image, global_{target} = batch # unused global_target
        image = image.to(self.device)
        support_image, query_image, support_target, query_target = self.split_by_episode(
            image, mode=2
        )
        episode_size, \Box, c, h, w = support_image.size()
        output_list = []
        for i in range(episode_size):
            episode_support_image = support_image[i].contiguous().reshape(-1, c, h, w)
```

```
episode_query_image = query\_image[i].contiguous().reshape(-1, c, h, w)
           episode\_support\_target = support\_target[i].reshape(-1)self.set_forward_adaptation(episode_support_image, episode_support_target)
           output = self.forward_output(episode_query_image)
           output_list.append(output)
       output = torch.cat(output_list, dim=0)
       acc = accuracy(output, query\_target.contiguous().view(-1))return output, acc
   def set_forward_loss(self, batch):
         "''":param batch: (images, labels)
       :param batch.images: shape: [episodeSize*way*(shot*augment_times+query*augment_
\rightarrowtimes_query), C, H, W]
       :param batch.labels: shape: [episodeSize*way*(shot*augment_times+query*augment_
\rightarrowtimes_query), ]
       :return: net output, accuracy and train loss
       "''"''"image, global_{target} = batch # unused global_target
       image = image.to(self.device)support_image, query_image, support_target, query_target = self.split_by_episode(
           image, mode=2
       )
       episode_size, \Box, c, h, w = support_image.size()
       output = []for i in range(episode_size):
           episode_support_image = support_image[i].contiguous().reshape(-1, c, h, w)
           episode_query_image = query_image[i].contiguous().reshape(-1, c, h, w)
           episode_support_target = support_target[i].reshape(-1)
           self.set_forward_adaptation(episode_support_image, episode_support_target)
           output = self.forward_output(episode_query_image)
           output_list.append(output)
       output = torch.cat(output_list, dim=0)
       loss = self.loss_func(output, query_target.comtiguous() view(-1))acc = accuracy(output, query\_target.contiguous().view(-1))return output, acc, loss
   def set_forward_adaptation(self, support_set, support_target):
       lr = self.inner\_param["lr"]fast\_parameters = list(self.parenters())for parameter in self.parameters():
           parameter. fast = None
       self.emb_func.train()
       self.classifier.train()
```

```
for i in range(self.inner_param["iter"]):
    output = self.forward_output(support_set)loss = self.loss_func(output, support_target)
    grad = torch.autograd.grad(loss, fast_parameters, create_graph=True)
    fast_parameters = []
    for k, weight in enumerate(self.parameters()):
        if weight.fast is None:
            weight.fast = weight - \text{lr} * grad[k]
        else:
            weight.fast = weight.fast - \text{lr} * grad[k]
        fast_parameters.append(weight.fast)
```
The most important parts of MAML are the two parts. The first part is the convert\_maml\_module function on line 10, which changes all the layers in the network to MAML format layers for easy parameter updating. The other part is the set\_forward\_adaptation function, which updates the fast parameters of the network. MAML is a common meta learning method, so we will use MAML as an example to show how to add meta learning method to LibFewShot.

### <span id="page-41-0"></span>**14.3 fine-tuning**

Using Baseline as an example, we will describe how to add a new fine-tuning classifier to LibFewShot.

fine-tuning methods have a common parent class FinetuningModel, which is inherited from AbstractModel.

```
class FinetuningModel(AbstractModel):
   def __init__(self,):super(FinetuningModel, self).__init__()
        # ...
   @abstractmethod
   def set_forward(self, *args, **kwargs):
       pass
   @abstractmethod
   def set_forward_loss(self, *args, **kwargs):
       pass
   def forward(self, x):
       out = self.emb_func(x)return out
   @abstractmethod
   def set_forward_adaptation(self, *args, **kwargs):
       pass
   def sub_optimizer(self, model, config):
       kwargs = dict()if config["kwargs"] is not None:
            kwargs.update(config["kwargs"])
        return getattr(torch.optim, config["name"])(model.parameters(), **kwargs)
```
The main aim of finetuning method train phase is to train a good feature extractor, while using the few shot learning

setting in the test phase to finetune the model by the support set. Another method is to use the training setting of few shot learning to fine-tune the whole model after the feature extractor is trained. In line with the meta learning method, a set\_forward\_adaptation abstract function is added to handle the forward process during test phase. In addition, since there are some fine-tuning methods in which the classifier needs to be trained, a sub\_optimizer method is added, passing in the parameters to be optimized and the optimized configuration parameters, and returning the optimizer for easy call.

#### **14.3.1 build model**

First, create Baseline model class, add file baseline.py under core/model/finetuning/: (this code have some differences with source code)

```
class Baseline(FinetuningModel):
    def __init__(self, feat_dim, num_class, inner_param, **kwargs):
        super(Baseline, self).__init__(**kwargs)
        self.feat_dim = feat_dim
        self.num_class = num_class
        self.inner_param = inner_param
        self.classifier = nn.Linear(self.feat_dim, self.num_class)
        self.loss_func = nn.CrossEntropyLoss()
   def set_forward(self, batch):
        """"
        :param batch: (images, labels)
        :param batch.images: shape: [episodeSize*way*(shot*augment_times+query*augment_
\rightarrowtimes_query), C, H, W]
        :param batch.labels: shape: [episodeSize*way*(shot*augment_times+query*augment_
\rightarrowtimes_query), ]
        :return: net output, accuracy and train loss
        "''"image, global_target = batch
        image = image.to(self.device)feat = self.emb\_func(image)support_feat, query_feat, support_target, query_target = self.split_by_
˓→episode(feat, mode=1)
        episode\_size = support\_feat.size(0)support_target = support_target.reshape(episode_size, self.way_num, self.shot_
\rightarrownum)
        query_target = query_target.reshape(episode_size, self.way_num, self.query_num)
        output_list = []
        for i in range(episode_size):
            output = self.set_forward_adaptation(support_feat, support_target, query_
ightharpoonupfeat)
            output_list.append(output)
        output = torch.stack(output_list, dim=0)
        acc = accuracy(output, query_target)
        return output, acc
```

```
def set_forward_loss(self, batch):
       """
       :param batch: (images, labels)
       :param batch.images: shape: [batch_size,C,H,W]
       :param batch.labels: shape: [batch_size, ]
       :return: net output, accuracy and train loss
        "''"image, target = batchimage = image.to(self.device)target = target.to(self.device)feat = self.emb_function(image)
       output = self.classifier(feat)
       loss = self.loss_func(output, target)
       acc = accuracy(output, target)return output, acc, loss
   def set_forward_adaptation(self, support_feat, support_target, query_feat):
       "''"support_feat: shape: [way_num, shot_num, C]
       support_target: shape: [way_num*shot_num, ]
       query_feat: shape: [way_num, shot_num, C]
        "''"classifier = nn.Linear(self.feat_dim, self.way_num)
       optimizer = self.sub_optimizer(classifier, self.inner_param["inner_optim"])
       classifier = classifier.to(self.device)
       classifier.train()
       support_size = support_feat.size(0)for epoch in range(self.inner_param["inner_train_iter"]):
           rand_id = torch.randperm(support_size)
           for i in range(0, support_size, self.inner_param["inner_batch_size"]):
               select_id = rand_id[i : min(i + self.inner_param["inner_batch_size"], ...˓→support_size)]
               batch = support_feat[select_id]
               target = support\_target[select_id]output = classifier(batch)loss = self.loss_func(output, target)
               optimizer.zero_grad()
               loss.backward(retain_graph=True)
               optimizer.step()
       output = classifier(query_feat)
       return output
```
The set\_forward\_loss is the same as the classical supervised classification method, while the set\_forward is the same as the meta learning method. The contents of the set\_forward\_adaptation function is the main part of the test phase. The feature vectors of support set and query set extracted by backbone is used to train a classifier,

and the feature vectors of query set is used to classify by the classifier.

# **FIFTEEN**

# **MODEL ZOO**

<span id="page-46-0"></span>Coming Soon.

This file will contains methods' precision results, provides checkpoint downloads and configuration file downloads, and even provides code parsing for each method.

**SIXTEEN**

### **HOW TO CONTRIBUTE TO THIS REPOSITORY?**

<span id="page-48-0"></span>Feel free to contribute classifiers, backbones, functions and any enhancements.

### <span id="page-48-1"></span>**16.1 Add a method/feature or fix a bug**

We recommend using the following guidelines:

- 1. fork the main branch of the latest LibFewShot;
- 2. checkout a new branchwhose name should reflects the content intuitively, like add-method-ProtoNet of fix-doc-contribution;
- 3. add a new method/feature or fix a bug;
- 4. check and commit;
- 5. create a pull request.

Note that if you add a new method, you need:

- 1. test if the method works properly;
- 2. provide a config file of this new method, and the corresponding 5-way 1-shot and 5-way 5-shot accuracy on the miniImageNet dataset.

Also, it will be better if you can provide:

- 1. the 5-way 1-shot and 5-way 5-shot accuracy on other datasets (like tieredImageNet);
- 2. model\_best.pth of each setting on each dataset.

We will thank you for your contributions in README or other prominent places.

### <span id="page-48-2"></span>**16.2 Use** pre-commit **to check code**

Before committing the code, you may need to make sure that your code could pass [black](https://github.com/psf/black) and [flake](https://github.com/PyCQA/flake8) test. We use **precommit** to do test and automatic code revision:

1. first, install pre-commit;

```
cd <path-to-LibFewShot>
pip install pre-commit
```
- 1. run pre-commit install;
- 2. run pre-commit run --all-files;

3. modify the code by the warning gived by pre-commit.

# <span id="page-49-0"></span>**16.3 Pull request style**

The title of your PR should like followings:

[Method] XXXX XXXX # OR [Feature] XXXX XXXX # OR [FIX] XXXX XXXX

The body of your PR should describe the main content of this PR in EN OR CN.

# **SEVENTEEN**

# **INDICES AND TABLES**

- <span id="page-50-0"></span>• genindex
- modindex
- search